## Log in To Take Control of Your Membership

- You will need your username and password to access to our private Members Only Area and receive member pricing on events.
- To login, Go to <a href="https://www.morrischamber.org/">https://www.morrischamber.org/</a>.
   Click "Member Login" on the top right.
- Upon joining the Chamber, you are sent a default username and password from the email chamberworks@morrischamber.org. Please check your junk folder if you cannot find this email. You can change your password after logging in for the first time.
- If you forget your password, click the 'Forgot your password?' link to receive a reset email.
- Still can't log in? Email us at <u>chamberworks@morrischamber.org</u>

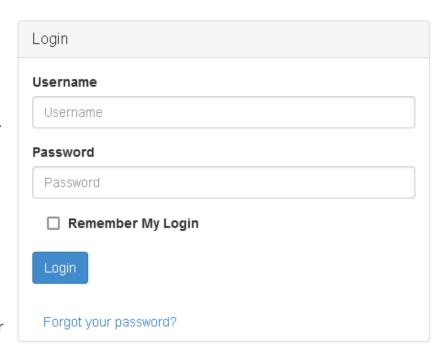